# Intel ® RAID Controller SRCSATAWB Hardware User's Guide

Intel Order Number: D92006-001

INFORMATION IN THIS DOCUMENT IS PROVIDED IN CONNECTION WITH INTEL(R) PRODUCTS. NO LICENSE, EXPRESS OR IMPLIED, BY ESTOPPEL OR OTHERWISE, TO ANY INTELLECTUAL PROPERTY RIGHTS IS GRANTED BY THIS DOCUMENT. EXCEPT AS PROVIDED IN INTEL'S TERMS AND CONDITIONS OF SALE FOR SUCH PRODUCTS, INTEL ASSUMES NO LIABILITY WHATSOEVER, AND INTEL DISCLAIMS ANY EXPRESS OR IMPLIED WARRANTY, RELATING TO SALE AND/OR USE OF INTEL PRODUCTS INCLUDING LIABILITY OR WARRANTIES RELATING TO FITNESS FOR A PARTICULAR PURPOSE, MERCHANTABILITY, OR INFRINGEMENT OF ANY PATENT, COPYRIGHT OR OTHER INTELLECTUAL PROPERTY RIGHT. Intel products are not intended for use in medical, life saving, life sustaining applications. Intel may make changes to specifications and product descriptions at any time, without notice.

Intel is a trademark or registered trademark of Intel Corporation or its subsidiaries in the United States and other countries.

\*Other names and brands may be claimed as the property of others.

Copyright © 2007 by Intel Corporation. Portions Copyright 2005-2007 by LSI Logic Corporation. All rights reserved.

# <span id="page-2-0"></span>*Preface*

This is the primary hardware guide for the Intel<sup>®</sup> RAID Controller SRCSATAWB, which can be used for SATA disk drives. It contains installation instructions and specifications.

For details on how to configure the storage adapters, and for an overview of the software drivers, see the *Software User's Guide* on the Resource CD.

### <span id="page-2-1"></span>Audience

This document assumes that you have some familiarity with RAID controllers and related support devices. The people who benefit from this book are:

- Engineers who are designing a Intel<sup>®</sup> RAID Controller SRCSATAWB storage adapter into a system.
- Anyone installing a Intel<sup>®</sup> RAID Controller SRCSATAWB storage adapter in their RAID system.

## <span id="page-2-2"></span>**Organization**

This document includes the following chapters and appendixes:

- [Chapter 1](#page-5-0) provides a general overview of the Intel $^{\circledR}$  RAID Controller SRCSATAWB.
- [Chapter 2](#page-10-0) describes the procedures for installing the RAID controller.
- [Chapter 3](#page-14-0) provides the characteristics and technical specifications for the Intel<sup>®</sup> RAID Controller SRCSATAWB.
- [Appendix A](#page-19-0) explains drive roaming and how to do a drive migration.

## <span id="page-2-3"></span>Related Publication

The *Software User's Guide* on the Resource CD that is included with the RAID controller.

# **Contents**

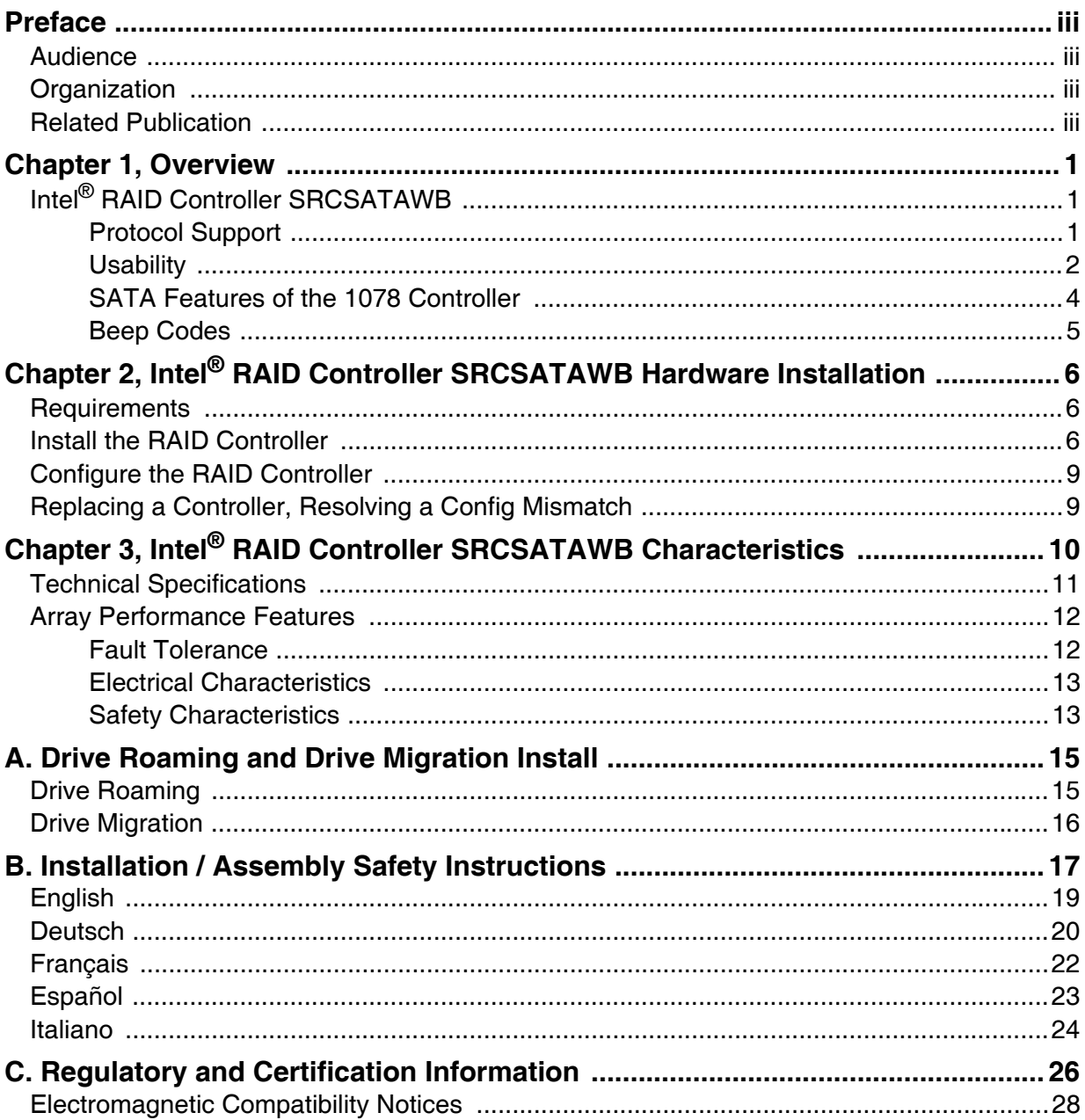

<span id="page-5-1"></span><span id="page-5-0"></span>The Intel<sup>®</sup> RAID Controller SRCSATAWB is a high-performance intelligent PCI-Express\* SATA RAID controller that offers reliability, high performance, and faulttolerant disk subsystem management. This is an RAID solution meets the internal storage needs of workgroup, department, or enterprise systems to use cost-effective SATA media.

As a third generation PCI Express storage controller, the Intel<sup>®</sup> RAID Controller SRCSATAWB addresses the demand for increased data throughput and scalability requirements across entry-level and midrange server platforms.

The controller can be connected to up to eight drives directly and allows the use of expanders to connect to additional drives. See the ANSI SAS standard, version 1.0 specification for more information about the use of expanders.

SATA is a serial, point-to-point, device interface that uses simplified cabling, smaller connectors, lower pin counts, and lower power requirements than parallel SCSI.

The optional Intel® RAID Smart Battery AXXRSBBU4 provides cached data protection for the RAID controller, even during system failures.

# <span id="page-5-2"></span>Intel ® RAID Controller SRCSATAWB

The Intel<sup>®</sup> RAID Controller SRCSATAWB is an intelligent low-profile RAID adapter with an integrated LSI<sup>\*</sup> 1078 RAID-On-Chip chipset, providing both a SATA controller and a RAID engine. With 128 MB RAM built onto the board and eight independent ports using two SFF-8087 mini multi-lane connectors, this controller supports up to 16 enterprise-class SATA devices and 64 logical drives. The PCI-Express\* connector fits into an x4 or x8 PCI-Express slot capable of 2.5 Gbps per lane over PCI Express\* x4 with a 3.0 Gbps point to point transfer rate.

### <span id="page-5-3"></span>Protocol Support

- Serial ATA (SATA) protocol defined by the Serial ATA specification, version 1.0a.
- SATA II Protocol: Communication with other SATA II devices.
- Serial Management Protocol (SMP): Topology management information sharing with expanders.
- Serial Tunneling Protocol (STP) support for SATAII through expander interfaces.

### **Operating System Support**

- Windows Server 2003\*, Windows 2000\* Enterprise Server, SP4 and Windows XP\*.
- Red Hat\* Enterprise Linux 3.0 and 4.0.
- SuSE<sup>\*</sup> Linux Enterprise Server 9, SP1-3 and SLES 10.

The operating systems supported may not be supported by your server board. See the tested operating system list for your server board at http://support.intel.com/support/motherboards/server/. See also the tested hardware and operating system list for the RAID Controller SRCSATAWB to make sure the RAID card supports your operating system.

### <span id="page-6-0"></span>**Usability**

- The card ships with both a standard and a low-profile bracket.
- Small, thin cabling with serial point-to-point 3.0 Gbps data transfer rates.
- Support for non-disk devices and mixed capacity drives.
- Support for intelligent XOR RAID levels 0, 1, 5, 6, 10, 50, and 60.
- Dedicated or global hot spare with auto rebuild if an array drive fails.
- User defined stripe size per drive: 8, 16, 32, 64 (def), 128, 256, 512 KB or 1 GB.
- Advanced Array configuration and Management Utilities provides:
	- Online Capacity Expansion (OCE) adds space to existing drive or new drive. See Appendix A for limitations on OCE and RAID migration.
	- Online RAID level migration (upgrade of RAID mode, may require OCE).
	- Drive migration.
	- Drive roaming.
	- No reboot necessary after expansion.
- Upgradeable Flash ROM interface.
- Allows for staggered spin up, hot-plug, and lower power consumption.
- User specified rebuild rate (percent of system resources to use from 0-100%).

#### *Caution: Exceeding 50% rate may cause operating system errors due to waiting for controller access.*

• Background operating mode can be set for Rebuilds, Consistency Checks, Initialization (auto restarting Consistency Check on redundant volumes); Migration, OCE, and Patrol Read.

### **Redundancy and Error Handling**

- In-band and out-of-band SES2.
- Enclosure management support.
- Activity and fault indicators per drive.
- Drive coercion (auto-resizing to match existing disks).
- Auto-detection of failed drives with transparent rebuild. There must be disk activity (I/O to the drive) for a missing drive to be marked as failed.
- Auto-resume on reboot of initialization or rebuild (must be enabled before virtual disk creation).
- Smart initialization automatically checks consistency of virtual disks if there are five or more disks in a RAID 5 array, which optimizes performance by enabling readmodify-write mode. RAID 5 arrays of only three or four drives use Peer Read mode.
- Dirty cache LED plus error reporting for cache write to disk.
- Smart Technology predicts failures of drives and electronic components.
- Patrol Read checks drives and maps bad sectors.
- Commands are retried at least four times.
- Firmware provides best effort to recognize an error and recover if possible.
- Failures are logged from controller and drive firmware, and SMART monitor.
- Failures are logged in NVRAM, viewable from OS Event Log, Intel® RAID Web Console 2; CIM, LEDs, and via alarm.
- Multiple cache options allow configuration-specific performance optimization:
	- Write-back. Faster because it does not wait for the disk but data will be lost if power is lost.
	- Write-through. Usually slower but ensures data is on the disk.
	- Read Ahead. Predicts next read will be sequential and buffers this data into the cache.
	- Non Read Ahead. Always reads from the drive after determining exact location of each read.
	- Adaptive Read Ahead. Reads ahead and caches data only if doing sequential reads.
	- I/O setting. Determines whether read operations check the cache before reading from disks.
		- $\Diamond$  Cache I/O: Checks cache first, only reads disk if data is not in the cache.
		- $\Diamond$  Direct I/O: Reads data directly from disk. (not cache)
- Redundancy through:
	- Configuration stored in nonvolatile RAM and on the drives (COD).
	- Hot-swap support.
	- Optional battery backup for cache memory. Controller provides fast or trickle charges.

### <span id="page-8-0"></span>SATA Features of the 1078 Controller

- Provides eight independent phys, each supporting 3.0 Gbps SATA data transfers.
- Scalable interface that supports up to 16 physical devices and 64 logical devices via expanders.
- Supports SSP to enable communication with other SATA devices.
- Supports SMP to communicate topology management information.
- Supports single PHY or wide ports consisting of 2, 3, or 4 PHY within one quad port.
- Allows addressing of multiple SATA targets through an expander if using SATA 2.0 compliant hard disk drives.
- Allows multiple initiators to address a single target (in a fail-over configuration) through an expander.

### **Online Capacity Expansion and RAID Level Migration Rules**

- Migration must occur to the same or larger capacity configuration.
- Migration cannot occur if there is more than one virtual disk in a logical array.
- Migration and OCE cannot be done on Spanned Arrays (RAID 10, 50, 60).
- Migrations supported are: RAID 1 to RAID 0, RAID 5 to RAID 0, RAID 6 to RAID 0.
- With OCE migrations supported are RAID 0 to RAID 1, RAID 0 to RAID 5, RAID 1 to RAID 5.

### <span id="page-9-0"></span>Beep Codes

- Short beep, 1 second on, 1 second off. Array is degraded but no data lost.
- Long beep, 3 seconds on, 1 second off. Array has failed. Data has been lost.
- Short beep, 1 second on, 3 seconds off. Using hot spare in rebuild. Alarm will continue during rebuild with a different sound at completion.

To disable the alarm, choose Disable Alarm. To enable alarm, choose Enable Alarm.

To disable alarm only until the next event or until next power cycle, choose Silence Alarm.

# <span id="page-10-1"></span><span id="page-10-0"></span>2 Intel<sup>®</sup> RAID Controller SRCSATAWB Hardware Installation

## <span id="page-10-2"></span>**Requirements**

- The Intel<sup>®</sup> RAID Controller SRCSATAWB, with the provided cables.
- A host system with an available x4 or x8 PCI-Express<sup>\*</sup> slot.
- The Resource CD, which contains drivers and documentation.
- SATA hard drives.

*Note: Intel Corporation strongly recommends using an uninterruptible power supply (UPS).* 

## <span id="page-10-3"></span>Install the RAID Controller

- 1. Turn off the power to the system and all drives, enclosures, and system components. Remove the power cord(s).
- 2. Follow the instructions that came with your server system to remove the server cover.
- 3. If necessary, change the bracket on the RAID controller to fit the height of the server system. See the following figure.

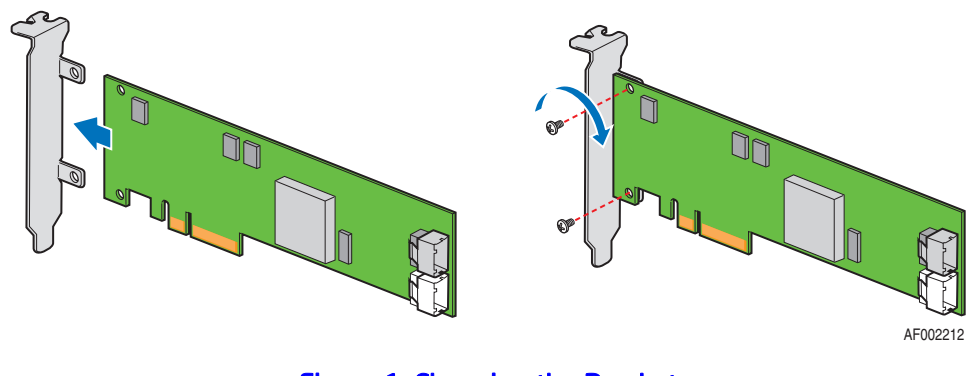

Figure 1. Changing the Bracket

4. Install the RAID controller into an available server system x4 or x8 PCI-Express\* slot. See your server system documentation to locate an appropriate slot and for instructions on installing an add-in card. See also the following figure.

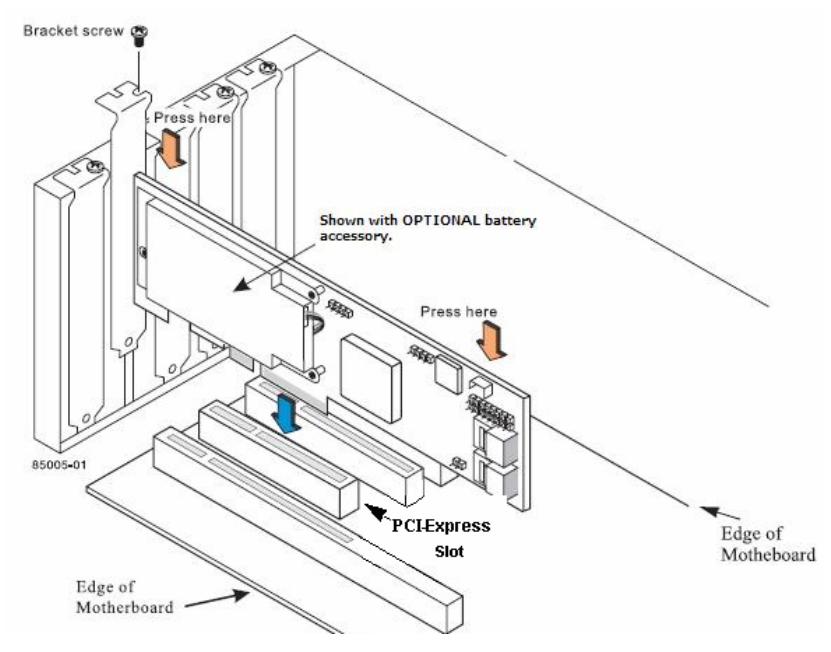

Figure 2. Installing the Intel® RAID Controller SRCSATAWB

5. For the first four drives, ports 0 - 3, connect one 4-port combined end of an internal cables to the upper connector. If you are using more than four drives without using an expander backplane, connect the second cable to the lower connector. See the following figure.

#### *Notes:*

- *To prevent throughput problems, use the cables provided or use the shortest possible cable. Do not use cables longer than one meter. Decrease the maximum length by one foot if using a backplane.*
- *Do not use cross-over cables.*
- *The cables are labeled with the word "SAS," but only SATA drives are supported. Do not attempt to install a SAS drive. Only connect to a SATA drive or to a SAS/SATA backplane. The RAID Controller SRCSATAWB uses an advanced software stack that allows connections to SATA drives either directly or via SAS or SATA backplanes with or without expanders.*
- *Route the cables carefully. Check that controller and cables are all properly attached.*

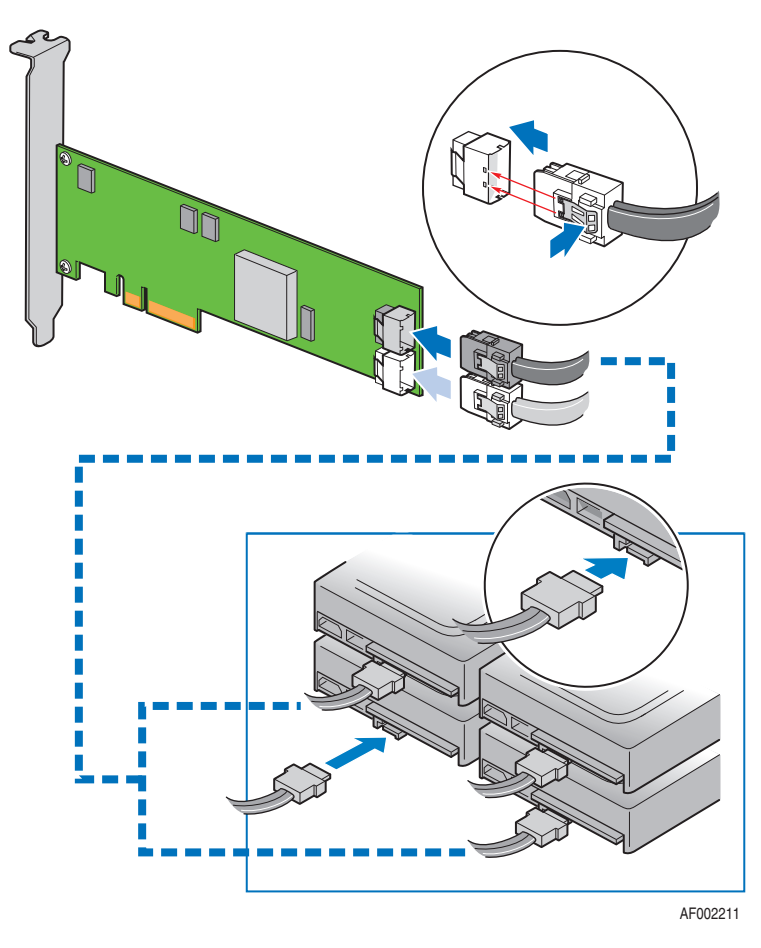

Figure 3. Connecting Cables between the RAID Controller and Drives/Backplane

6. Install the server system cover and connect the power cords. See your server system documentation for instructions.

## <span id="page-13-0"></span>Configure the RAID Controller

- 1. Turn on the system power and listen to be sure that the SATA devices power up before or at the same time as the system.
- 2. During the boot, a BIOS message displays to state the keys to press to enter the Intel® RAID BIOS Console 2, such as

Press <CTRL><G> to run BIOS Console 2.

This message times out after several seconds. If you miss it, you need to restart the system.

After you press the keys to enter the Intel® RAID BIOS Console 2 software, the firmware takes several seconds to initialize and then display the RAID Controller SRCSATAWB number and firmware version. The numbering of the RAID controller follows the PCI slot scanning order used by the server board.

3. See the *Intel® RAID Controller SRCSATAWB Quick Start User's Guide* and the *Software User's Guide* for instructions to configure the RAID controller and to install the operating system drivers.

## <span id="page-13-1"></span>Replacing a Controller, Resolving a Config Mismatch

To replace the RAID controller, see your server system documentation for instructions to remove and then install an add-in adapter.

If the newly installed RAID controller was previously configured, a message displays during POST, stating that there is a configuration mismatch because the configuration data in the NVRAM differs from that in the hard drives. Use these steps to resolve the mismatch:

- 1. Press  $\langle \text{Ctrl} \rangle + \langle \text{ G} \rangle$  when prompted during boot up to access the BIOS Configuration Utility.
- 2. Select Configure > View/Add Configuration to see the NVRAM and drive configurations.
- 3. Since the drives contain the correct configuration, use configuration from the disks.
- 4. Press <Esc> and select YES to update the NVRAM.
- 5. Exit and reboot.

# <span id="page-14-1"></span><span id="page-14-0"></span>3 Intel ® RAID Controller SRCSATAWB **Characteristics**

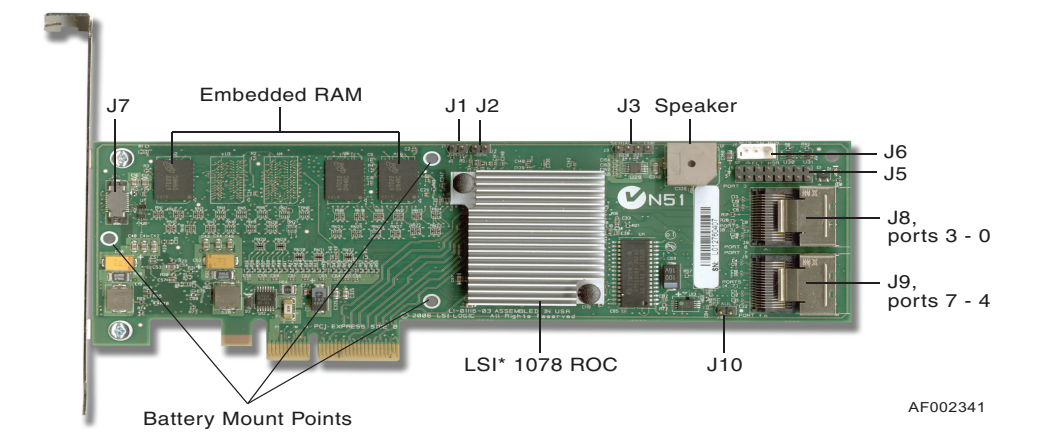

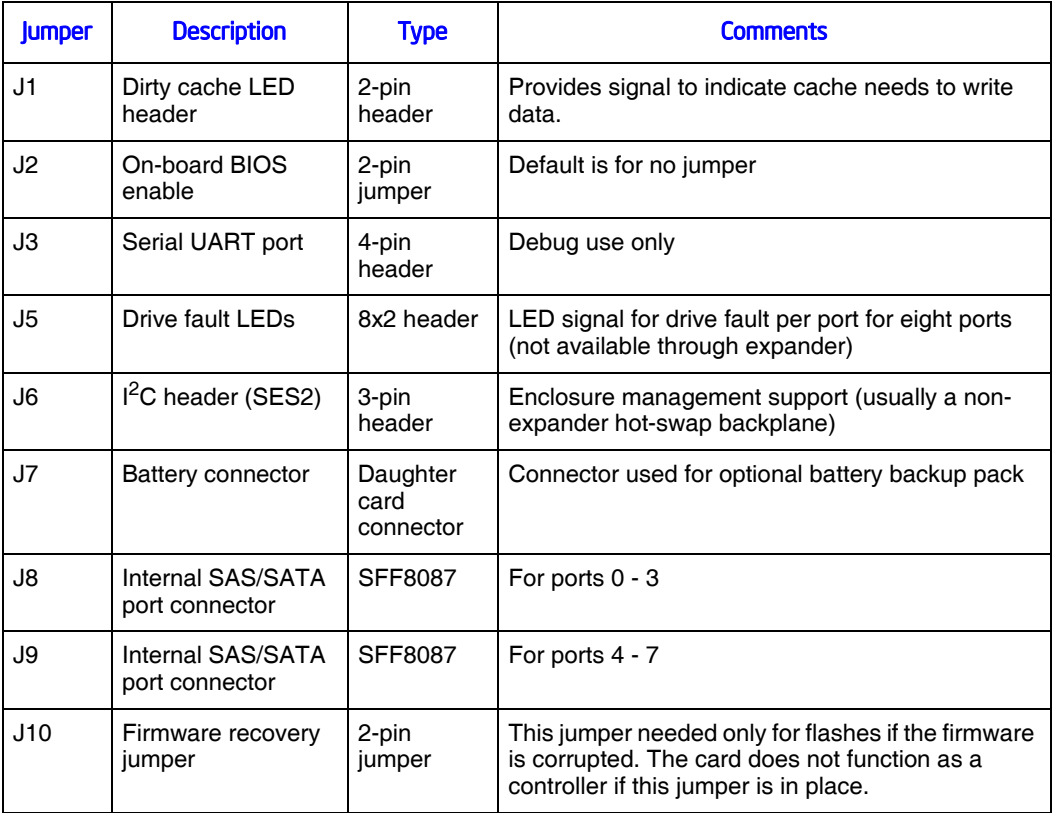

#### **Figure 4. Card Layout**

# <span id="page-15-0"></span>Technical Specifications

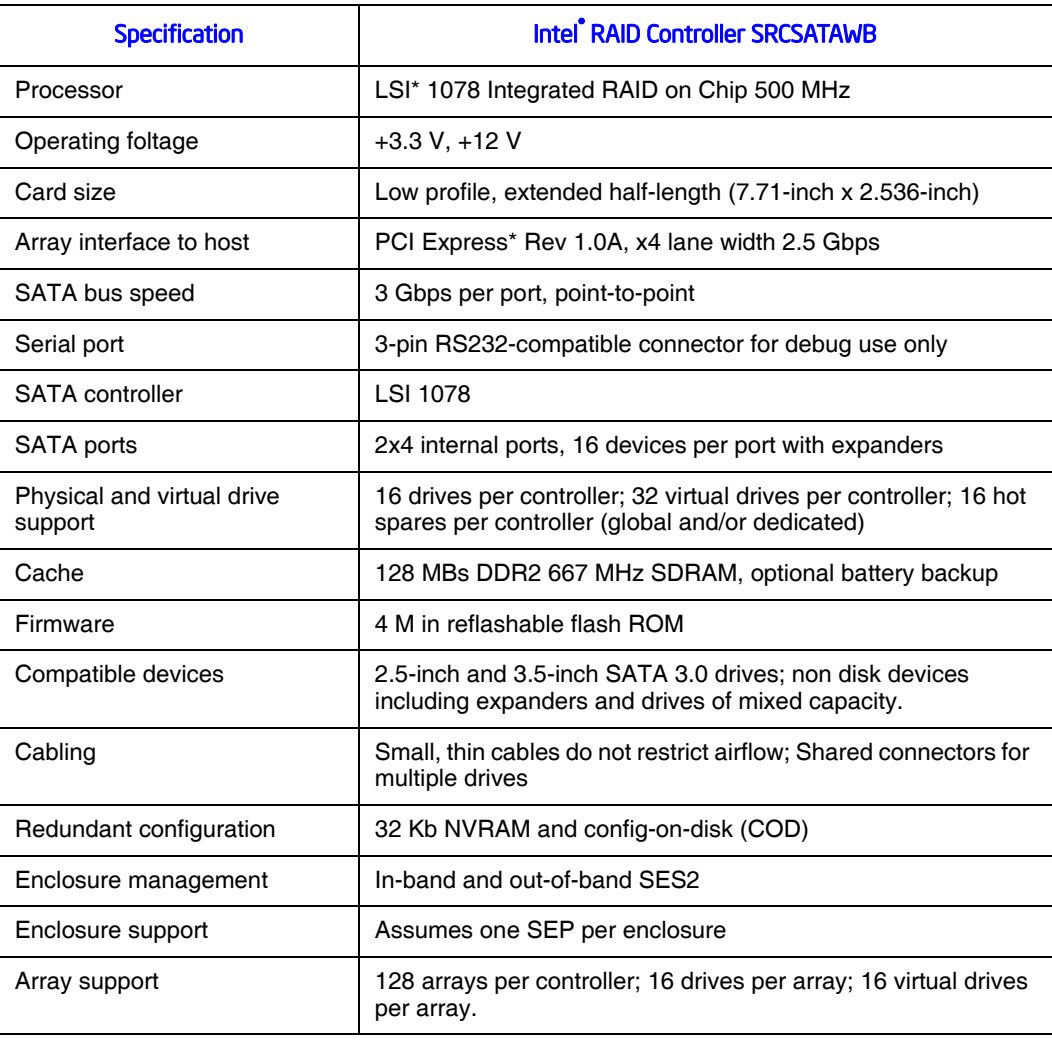

# <span id="page-16-0"></span>Array Performance Features

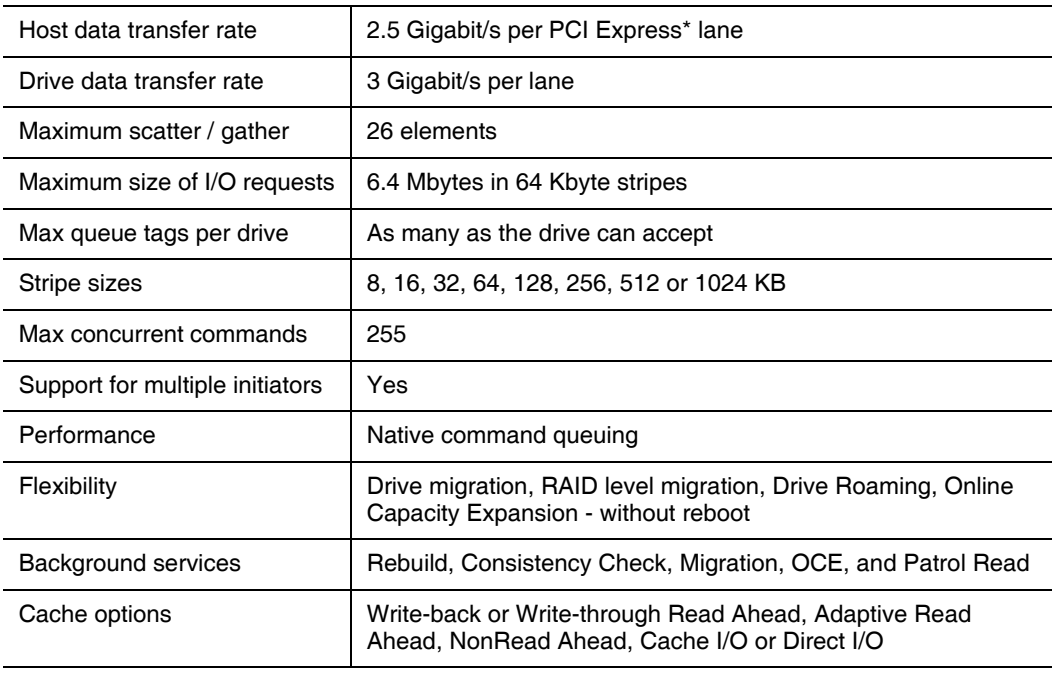

## <span id="page-16-1"></span>Fault Tolerance

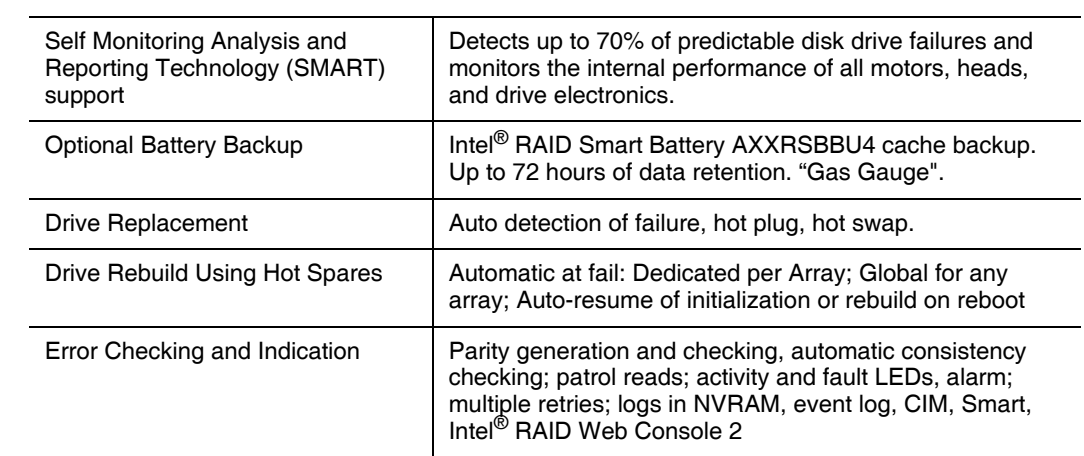

### <span id="page-17-0"></span>Electrical Characteristics

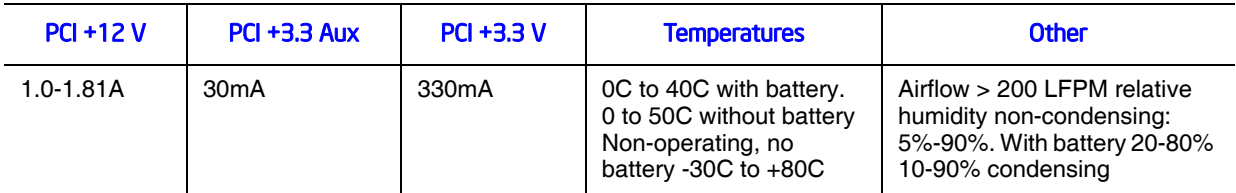

### <span id="page-17-1"></span>Safety Characteristics

The Intel<sup>®</sup> RAID Controller SRCSATAWB meets or exceeds the requirements of UL flammability rating 94 V0. Each bare board is marked with the supplier name or trademark, type, and UL flammability rating. For the boards installed in a PCI bus slot, all voltages are lower than the SELV 42.4 V limit.

# <span id="page-19-1"></span><span id="page-19-0"></span>Appendix A: Drive Roaming and Drive Migration Install

## <span id="page-19-2"></span>Drive Roaming

Drive roaming occurs when the hard drives are changed to different ports on the same controller. When the drives are placed on different ports, the controller detects the RAID configuration from the configuration data on the drives.

*Note: If you move a drive that is currently being rebuilt, the rebuild operation will restart, not resume.*

To use drive roaming:

- 1. Turn off the power to the system and all drives, enclosures, and system components. Remove the power cord(s).
- 2. Follow the instructions that came with your server system to remove the server cover.
- 3. Move the drives to different positions on the backplane to change the targets. See your server documentation for instructions to install and remove drives.
- 4. Determine the target requirements.
- 5. Make sure the drives are inserted properly.
- 6. Follow the instructions that came with your server system to remove the server cover.
- 7. Plug in and power on the system.

The controller detects the RAID configuration from the configuration data on the drives (COD).

## <span id="page-20-0"></span>Drive Migration

Drive migration moves a configured set of hard drives from one controller to another. The drives must remain on the same port and be reinstalled in the same order as in the original configuration. The controller to which you migrate the drives cannot have an existing configuration.

#### *Note: Only complete configurations can be migrated; individual virtual disks cannot be migrated. Drive roaming and drive migration cannot be supported at the same time.*

To migrate drives:

- 1. Clear the configuration on the system to which you migrate the drives. This prevents a configuration data mismatch between the hard drives and the NVRAM.
- 2. Turn off the power to the system and all drives, enclosures, and system components. Remove the power cord(s).
- 3. Follow the instructions that came with your server system to remove the server cover.
- 4. Disconnect the cables from the drives to be migrated.
- 5. Remove the hard drives from the first system and install them into the second system. See your server documentation for instructions to install and remove drives.
- 6. Connect the data cables to the hard drives in the second system in the same order as they were connected in the first system. Make sure all the cables meet specifications.
- 7. Determine the drive target requirements.
- 8. Make sure all cables are properly attached and the RAID controller is properly installed.
- 9. Follow the instructions that came with your server system to remove the server cover.
- 10. Plug in and power on the system.

When you start the system, the controller detects the RAID configuration from the configuration data on the drives.

# <span id="page-21-0"></span>Appendix B: Installation / Assembly Safety Instructions

#### **As you use your computer system, observe these safety guidelines:**

- Do not operate your computer system with any cover(s) (such as computer covers, bezels, filler brackets, and front-panel inserts) removed:
- To help avoid damaging your computer, be sure the voltage selection switch on the power supply is set to match the alternating current (AC) power available at your location.
- To help avoid possible damage to the server board, wait five seconds after turning off the system before removing a component from the server board or disconnecting a peripheral device from the computer.
- To help prevent electric shock, plug the computer and peripheral power cables into properly grounded power sources. These cables are equipped with 3-prong plugs to ensure proper grounding. Do not use adapter plugs or remove the grounding prong from a cable. If you must use an extension cable, use a 3-wire cable with properly grounded plugs.
- To help protect your computer system from sudden, transient increases and decreases in electrical power, use a surge suppressor, line conditioner, or uninterruptible power supply.
- Be sure nothing rests on your computer system's cables and that the cables are not located where they can be stepped on or tripped over.
- Do not spill food or liquids on your computer. If the computer gets wet, consult the documentation that came with it.
- Do not push any objects into the openings of your computer. Doing so can cause fire or electric shock by shorting out interior components.
- Keep your computer away from radiators and heat sources. Also, do not block cooling vents. Avoid placing loose papers underneath your computer; do not place your computer in a closed-in wall unit or on a rug.

#### **When working inside your computer:**

- Do not attempt to service the computer system yourself, except as explained in this guide and elsewhere in Intel documentation. Always follow installation and service instructions closely.
- Turn off your computer and any peripherals.
- Disconnect your computer and peripherals from their power sources. Also disconnect any telephone or telecommunications lines from the computer.
- Doing so reduces the potential for personal injury or shock.

#### **Additional safety guidelines:**

- When you disconnect a cable, pull on its connector or on its strain-relief loop, not on the cable itself. Some cables have a connector with locking tabs; if you are disconnecting this type of cable, press in on the locking tabs before disconnect the cable. As you pull connectors apart, keep them evenly aligned to avoid bending any connector pins. Also, before you connect a cable, make sure both connectors are correctly oriented and aligned.
- Handle components and cards with care. Don't touch the components or contacts on a card. Hold a card by its edges or by its metal mounting bracket. Hold a component such as a microprocessor chip by its edges, not by its pins.

#### **Protecting against electrostatic discharge**

- Static electricity can harm delicate components inside your computer. To prevent static damage, discharge static electricity from your body before you touch any of your computer's electronic components, such as the microprocessor. You can do so by touching an unpainted metal surface, such as the metal around the card-slot openings at the back of the computer.
- As you continue to work inside the computer, periodically touch an unpainted metal surface to remove any static charge your body may have accumulated. In addition to the preceding precautions, you can also take the following steps to prevent damage from electrostatic discharge (ESD):
- When unpacking a static-sensitive component from its shipping carton, do not remove the component from the antistatic packing material until you are ready to install the component in your computer. Just before unwrapping the antistatic packaging, be sure to discharge static electricity from your body.
- When transporting a sensitive component, first place it in an antistatic container or packaging.
- Handle all sensitive components in a static-safe area. If possible, use antistatic floor pads and workbench pads.

# <span id="page-23-0"></span>English

Read all caution and safety statements in this document before performing any of the instructions. See also Intel Server Boards and Server Chassis Safety Information on the Resource CD and/or at http:\\support.intel.com\support\motherboards\server\sb\cs-010770.htm.

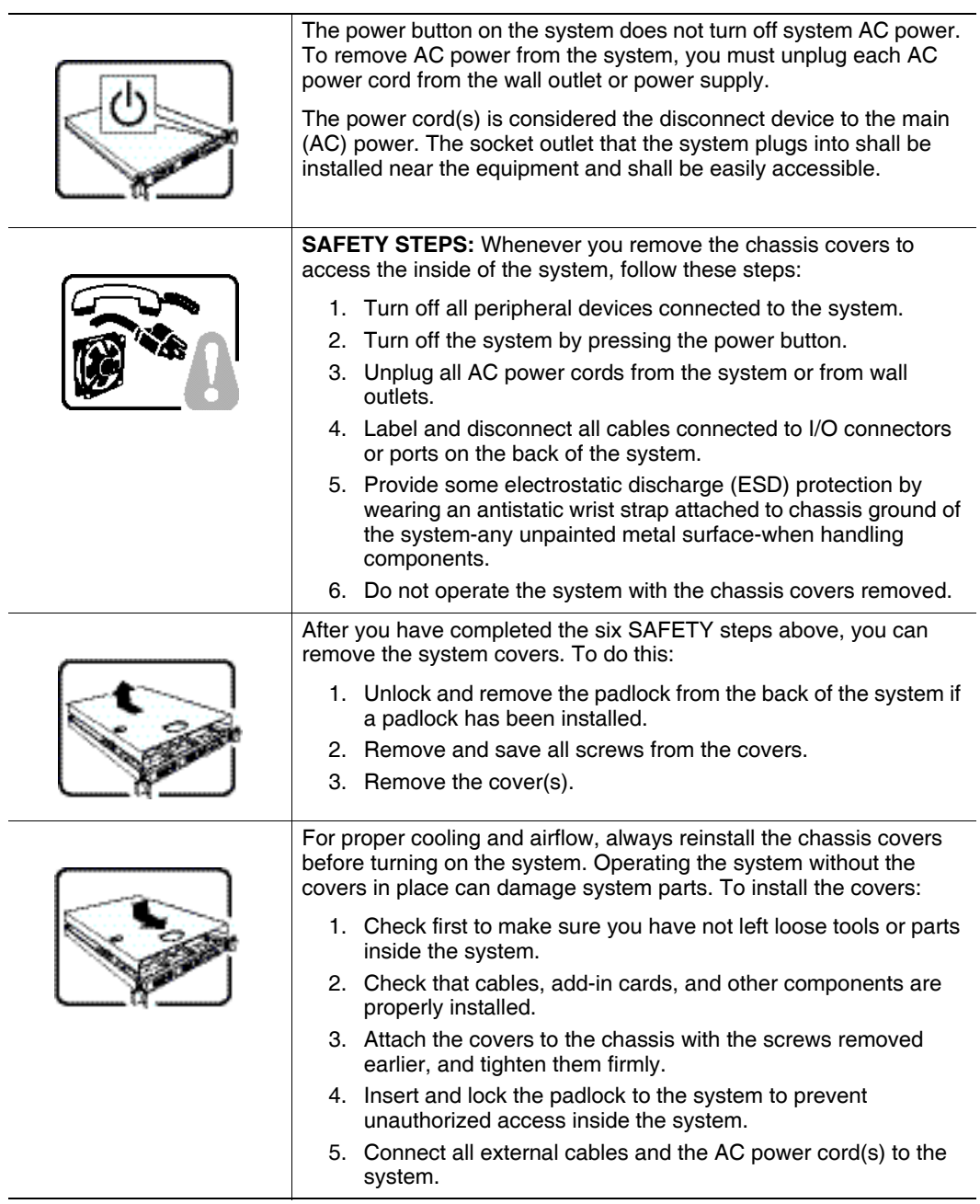

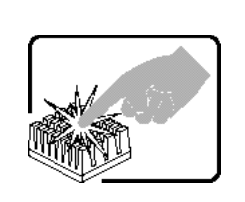

A microprocessor and heat sink may be hot if the system has been running. Also, there may be sharp pins and edges on some board and chassis parts. Contact should be made with care. Consider wearing protective gloves.

## <span id="page-24-0"></span>**Deutsch**

Lesen Sie zunŠchst sŠmtliche Warn- und Sicherheitshinweise in diesem Dokument, bevor Sie eine der Anweisungen ausfŸhren. Beachten Sie hierzu auch die Sicherheitshinweise zu Intel-Serverplatinen und -ServergehŠusen auf der Ressourcen-CD oder unter

http:\\support.intel.com\support\motherboards\server\sb\cs-010770.htm.

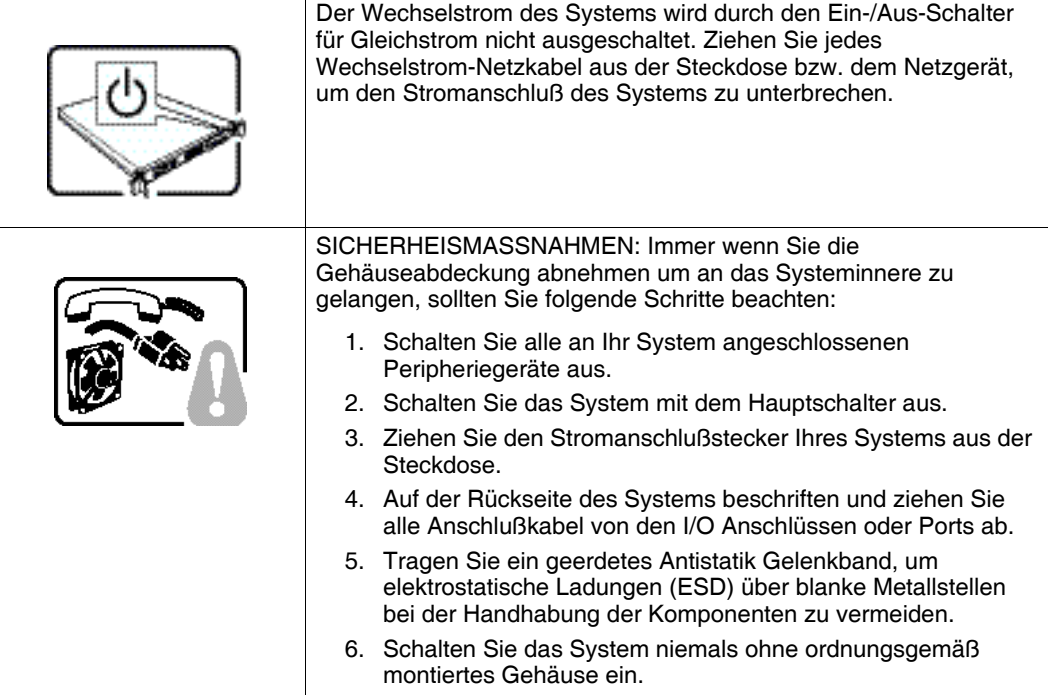

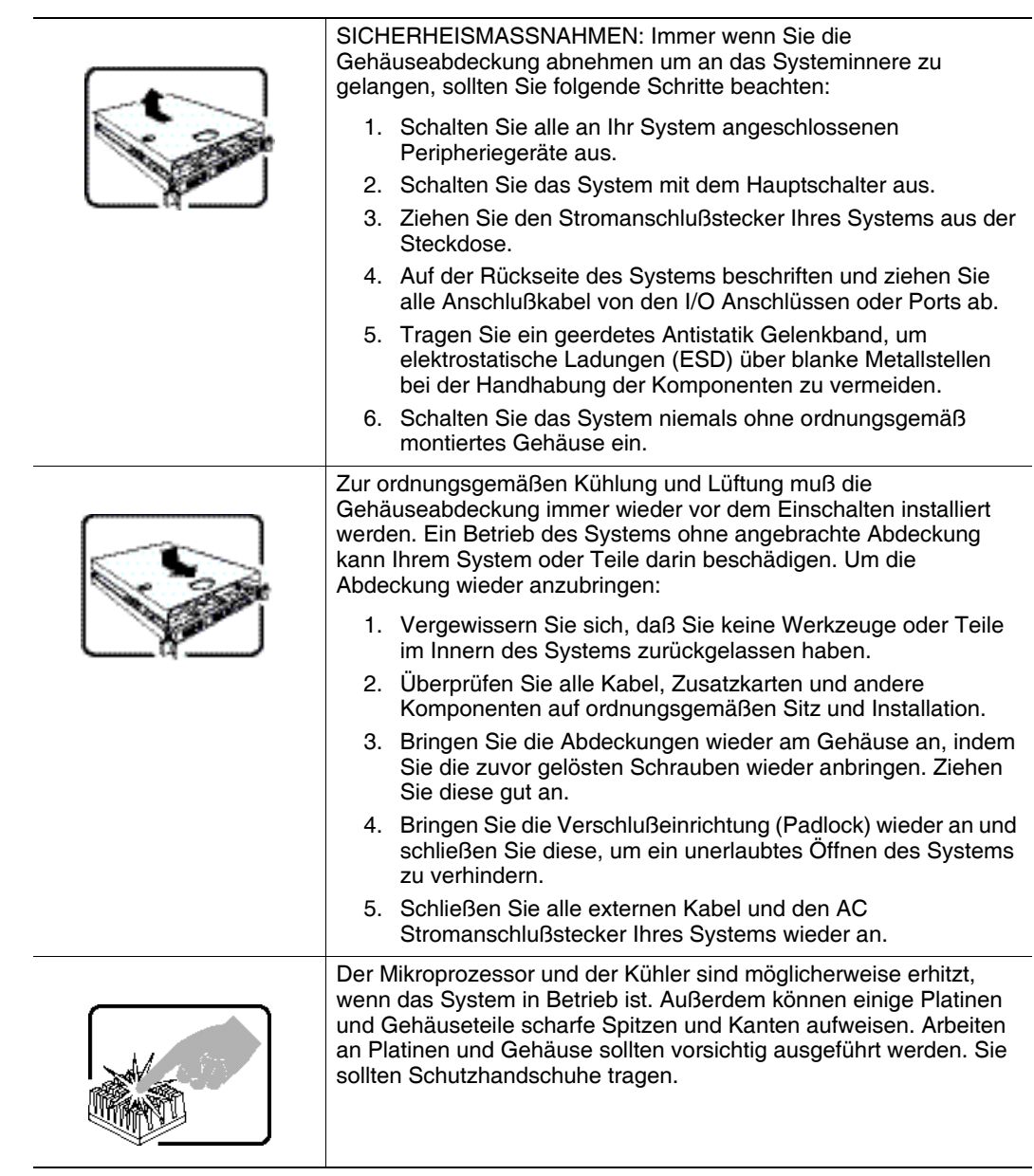

# <span id="page-26-0"></span>Français

Lisez attention toutes les consignes de sŽcurité et les mises en garde indiquŽes dans ce

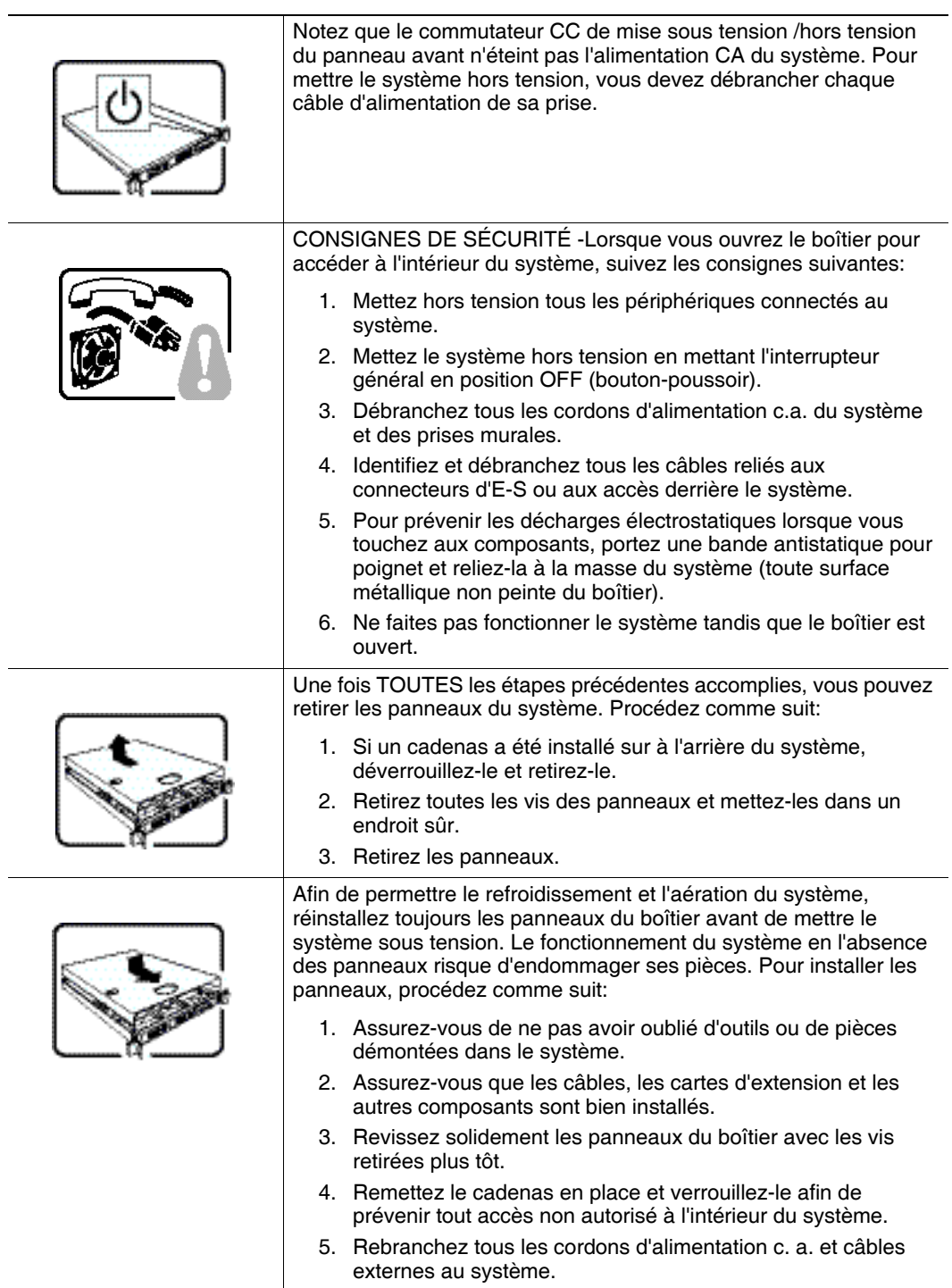

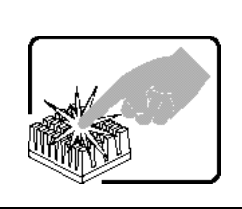

Le microprocesseur et le dissipateur de chaleur peuvent être chauds si le système a été sous tension. Faites également attention aux broches aiguës des cartes et aux bords tranchants du capot. Nous vous recommandons l'usage de gants de protection.

document avant de suivre toute instruction. Consultez Intel Server Boards and Server Chassis Safety Information sur le CD Resource CD ou bien rendez-vous sur le site http:\\support.intel.com\support\motherboards\server\sb\cs-010770.htm.

# <span id="page-27-0"></span>Español

Lea todas las declaraciones de seguridad y precaucion de este documento antes de realizar cualquiera de las instrucciones. Vea Intel Server Boards and Server Chassis Safety Information en el CD Resource y/o en

http:\\support.intel.com\support\motherboards\server\sb\cs-010770.htm

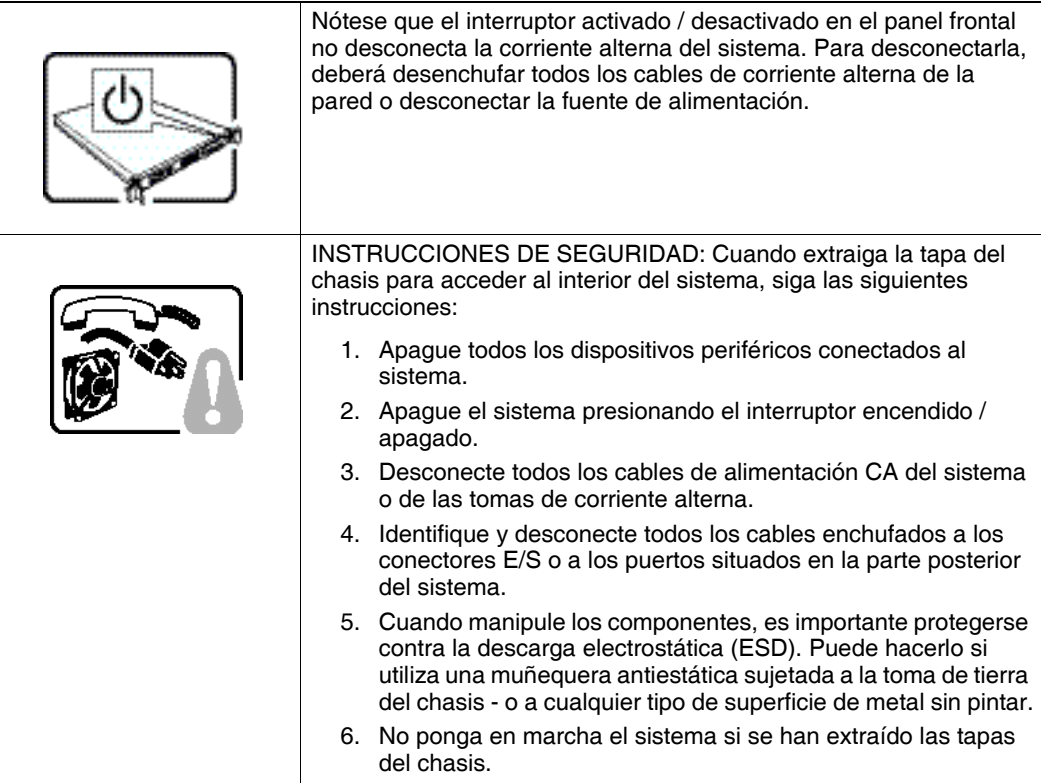

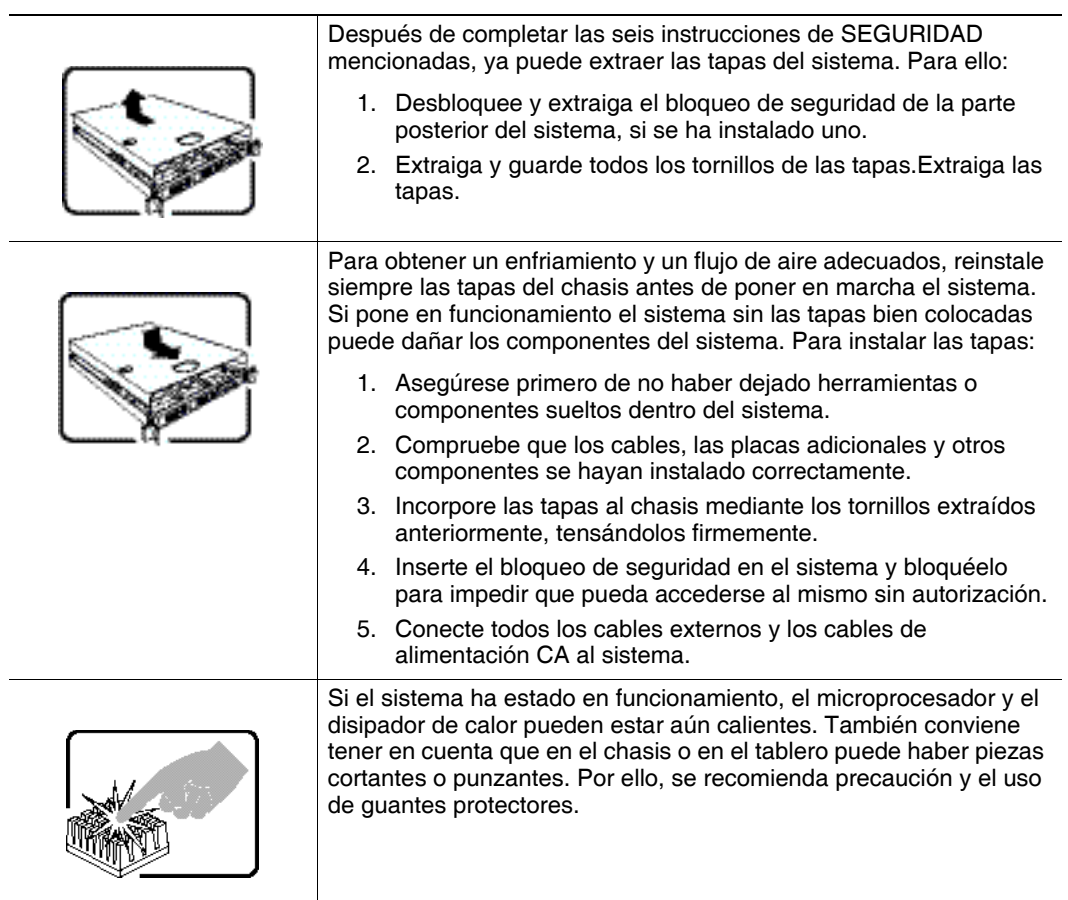

## <span id="page-28-0"></span>Italiano

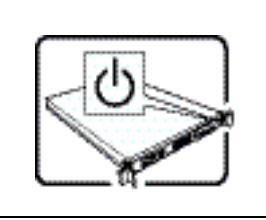

L'interruttore attivato / disattivato nel pannello anteriore non interrompe l'alimentazione in c.a. del sistema. Per interromperla, è necessario scollegare tutti i cavi di alimentazione in c.a. dalle prese a muro o dall'alimentazione di corrente.

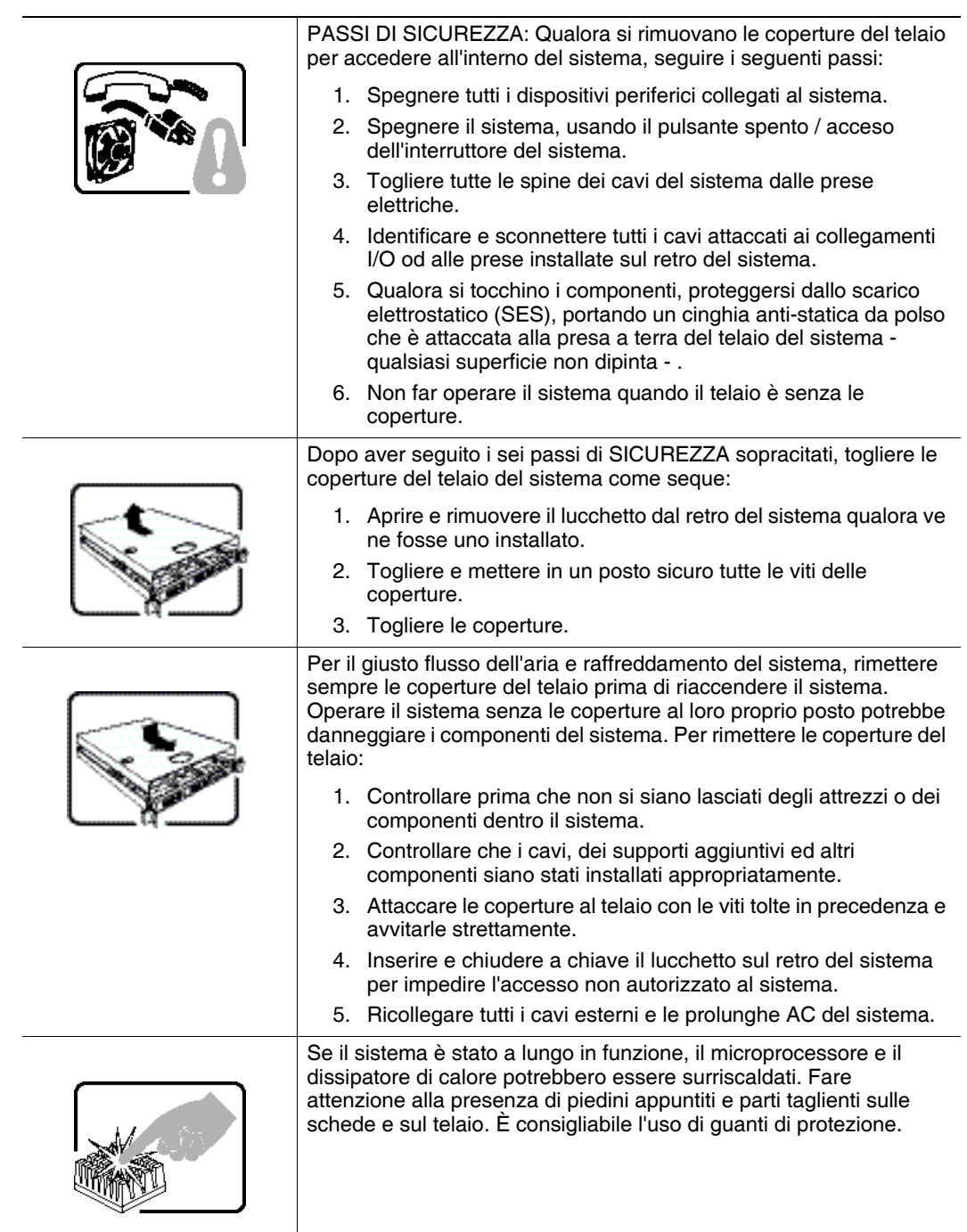

# <span id="page-30-0"></span>Appendix C: Regulatory and Certification Information

This RAID Controller Card complies with the following safety and electromagnetic compatibility (EMC) regulations.

#### Product Safety Compliance

- UL 1950 CSA 950 (US/Canada)
- EN 60 950 (European Union)
- IEC60 950 (International)
- CE Low Voltage Directive (73/23/EEC) (European Union)

#### Product EMC Compliance - Class B

- FCC / ICES-003 (USA/Canada)
- CISPR 22 (International)
- EN55022 (Europe)
- EN55024 (Europe)
- CE EMC Directive 89/336/EEC (Europe)
- VCCI (Japan)
- AS/NZS 3548 (Australia / New Zealand)
- BSMI CNS13438 (Taiwan)
- RRL, MIC Notice No. 1997-41 (EMC) & 1997-42 (EMI) (Korea)

#### Product Regulatory Compliance Markings

The RAID Controller Card is marked with the following compliance markings. Some marking information may be provided on the packaging and/or in the product documentation due to limited marking space on the product.

- ETL NRTL Mark (US/Canada)
- FCC Mark (US)
- ICES-003 (Canada)
- CE Mark (Europe)
- VCCI Mark (Japan)
- MIC Mark (Korea)

#### • BSMI DOC Mark (Taiwan)

• ACS C-Tick Mark (Australia)

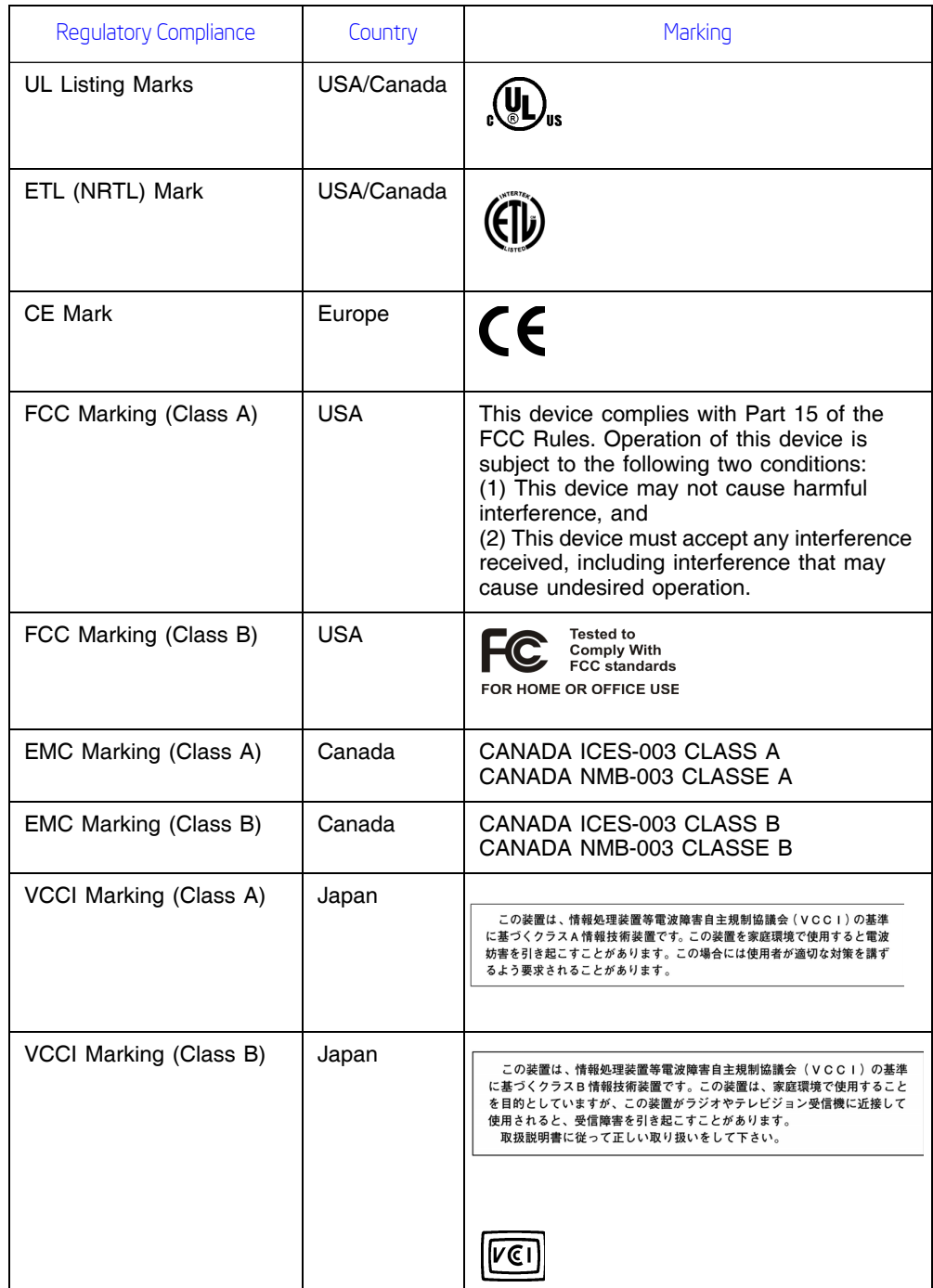

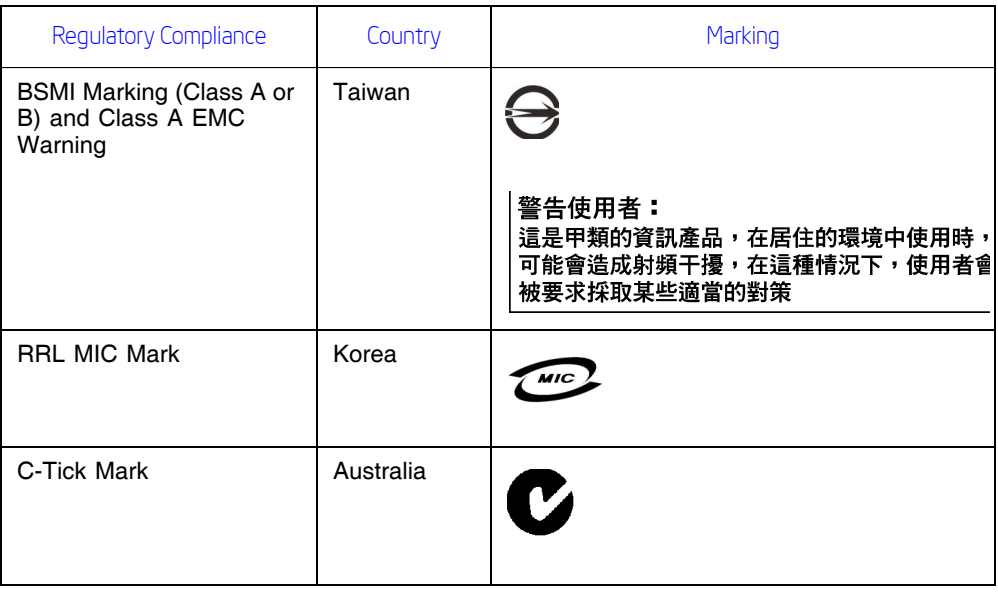

## <span id="page-32-0"></span>Electromagnetic Compatibility Notices

FCC Verification Statement (USA) :

This device complies with Part 15 of the FCC Rules. Operation is subject to the following two conditions: (1) This device may not cause harmful interference, and (2) this device must accept any interference received, including interference that may cause undesired operation.

Intel Corporation 5200 N.E. Elam Young Parkway Hillsboro, OR 97124-6497 Phone: 1-800-628-8686

This equipment has been tested and found to comply with the limits for a Class B digital device, pursuant to Part 15 of the FCC Rules. These limits are designed to provide reasonable protection against harmful interference in a residential installation. This equipment generates, uses, and can radiate radio frequency energy and, if not installed and used in accordance with the instructions, may cause harmful interference to radio communications. However, there is no guarantee that interference will not occur in a particular installation. If this equipment does cause harmful interference to radio or television reception, which can be determined by turning the equipment off and on, the user is encouraged to try to correct the interference by one or more of the following measures:

- Reorient or relocate the receiving antenna.
- Increase the separation between the equipment and the receiver.
- Connect the equipment into an outlet on a circuit different from that to which the receiver is connected.
- Consult the dealer or an experienced radio/TV technician for help.

Intel is not responsible for any radio or television interference caused by unauthorized modification of this equipment for substitution or attachment of connecting cables and equipment other than those specified by Intel. The correction of interferences caused by such unauthorized modification, substitution, or attachment will be the responsibility of the user.

This RAID Controller has been tested to comply with FCC standards for home or office use.

• ICES-003 (Canada) This digital apparatus does not exceed the Class B limits for radio noise emissions from digital apparatus set out in the interferencecausing equipment standard entitled "Digital Apparatus," ICES-003 of the Canadian Department of Communications.

Cet appareil numŽrique respecte les limites bruits radioŽlectriques applicables aux appareils numŽriques de Classe Aprescrites dans la norme sur le matŽriel brouilleur: "Appareils NumŽriques", NMB-003 ŽdictŽe par le Ministre Canadien des Communictations.

- Europe (CE Declaration of Conformity) This product has been tested in accordance too, and complies with the Low Voltage Directive (73/23/EEC) and EMC Directive (89/336/EEC). The product has been marked with the CE Mark to illustrate its compliance.
- RRL (Korea): Type of Equipment (Model Name): Model name on product
	- Certification No.: On RRL certificate. Obtain certificate from local Intel representative
	- Name of Certification Recipient: LSI Logic Corporation
	- Date of Manufacturer: Refer to date code on product
	- Manuation: LSI Logic Corporation Manufacturer/Nation / Refer to country of origin marked on product